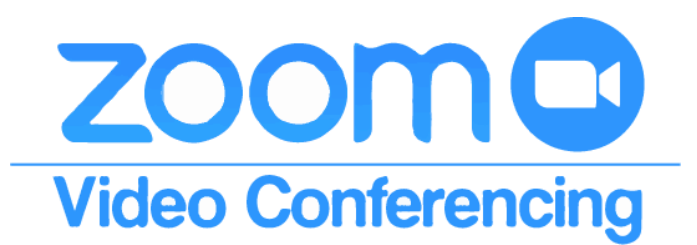

# Community Legal Advisors' attorneys are here for you

# Our CLA attorneys are able to attend board meetings via Zoom video conferencing as a cost-effective, germ-free meeting option upon request.

# How Does It Work?

- **e** eMeetings via [Zoom Video Conferencing r](https://support.zoom.us/hc/en-us/articles/201362193-Joining-a-Meeting)equire:
	- -a computer, laptop, tablet -or- smartphone and,
	- -a high-speed internet connection
	- (Note: a video camera is recommended, but not required)
- **CLA offices have equipped conference rooms to allow our attorneys to attend board** meetings via video conference using Zoom or virtually any other internet-based video conferencing software.
- **•** For clients who do not have a video conferencing account, our firm can host an attorney- attended meeting upon request using our CLA Zoom account.
	- Please note: 72-hours advance notice is requested; scheduling is subject to availability and limitations may apply. When using a Zoom provided phone number for audio, you may be subject to fees from your phone carrier.

# New to Video Conferencing?

- **Please consult with your Board of Directors and management company to discuss if** eMeetings via Video Conference are an option for your community. Although our firm uses Zoom for our video conferencing, we are not able to endorse Zoom or any other provider.
- **•** Several companies offer Video Conferencing software options with plans and pricing for communities of all sizes.
- Unfortunately, our firm is unable to host meetings that we do not attend, and we are unable to provide technical assistance of any kind.

**For more information, contact Cory Anders via email at cory@attorneyforhoa.com**

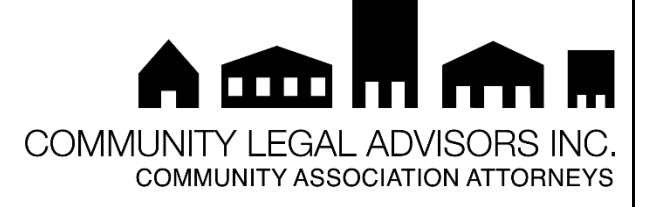

# Videoconference from your home, office, or on the go!

### General Information & Instructions for Zoom Video Conferencing

Before joining a Zoom meeting on a computer or mobile device, you can download the Zoom app from the Zoom Download Center [\(https://zoom.us/download\)](https://zoom.us/download). Otherwise, you will be prompted to download and install Zoom when you click a join link.

You can join a test meeting [\(https://zoom.us/test\)](https://zoom.us/test) to familiarize yourself with Zoom at any time.

#### General Information

**ZOO** 

- Each meeting has a unique 9, 10, or 11-digit number called a meeting ID that will be required to join a Zoom meeting
- **If you are joining via telephone, you will need the teleconferencing number provided** in the invite.

#### Joining a Meeting via an CLA Email Link

- **Click the join link in your email or calendar invitation.**
- **If prompted, open and/or allow Zoom.**

#### Joining a Meeting via Windows or Mac

- **O** Open the Zoom desktop client.
- Join a meeting by signing in, or click "Join a Meeting" if you want to join a meeting without signing in.
- **Enter the meeting ID number and your display name** *(if you're signed in, your default***)** name will appear)
- **B** Select if you would like to connect audio and/or video and click Join.

#### Joining a Meeting via iPhone or Android

- **O** Download the Zoom mobile app from the App Store or the Google Play Store.
- **O** Open the Zoom mobile app.
- Join a meeting by signing in, or tap "Join a Meeting" if you want to join a meeting without signing in.
- **Enter the meeting ID number and your display name** *(if you're signed in, your default* name will appear)
- Select if you would like to connect audio and/or video and select Join.

For further instruction please visit: [https://support.zoom.us/hc/en-us/articles/201362193-Joining-a-](https://support.zoom.us/hc/en-us/articles/201362193-Joining-a-Meeting)**[Meeting](https://support.zoom.us/hc/en-us/articles/201362193-Joining-a-Meeting)** 

#### www.attorneyforhoa.com